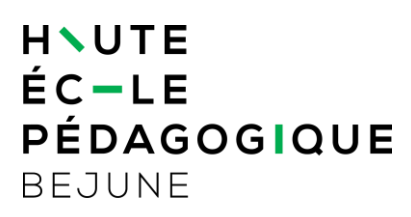

# **PaperCut 22**

Depuis avril 2023 PaperCut a remplacé Equitrac et la nouvelle adresse pour gérer les impressions est : [https://papercut.hep-bejune.ch.](https://papercut.hep-bejune.ch/) À noter que ce site n'est consultable que depuis la HEP.

# **1. Connexion**

Entrez votre nom d'utilisateur et votre mot de passe HEP.

Le menu vous permettra de réaliser toutes les actions liées à PaperCut.

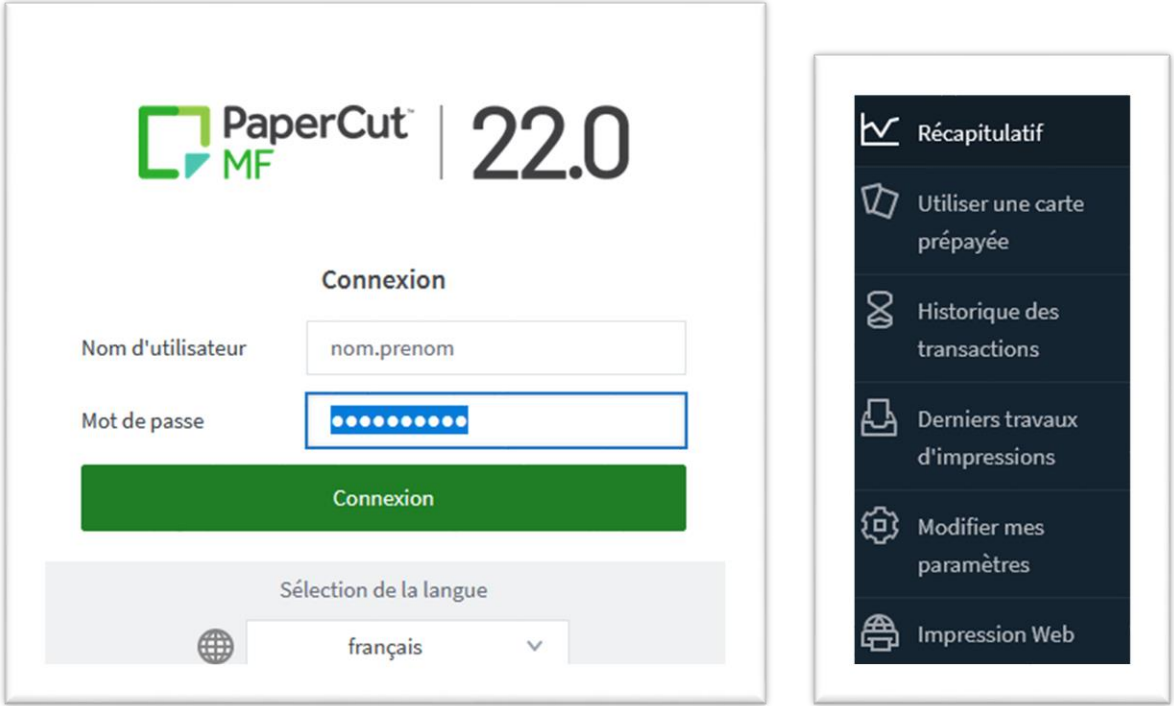

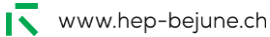

# **2. Actions**

### **2.1. Récapitulatif**

Permet de voir des informations utiles sur votre compte dont le solde et le code.

# Récapitulatif

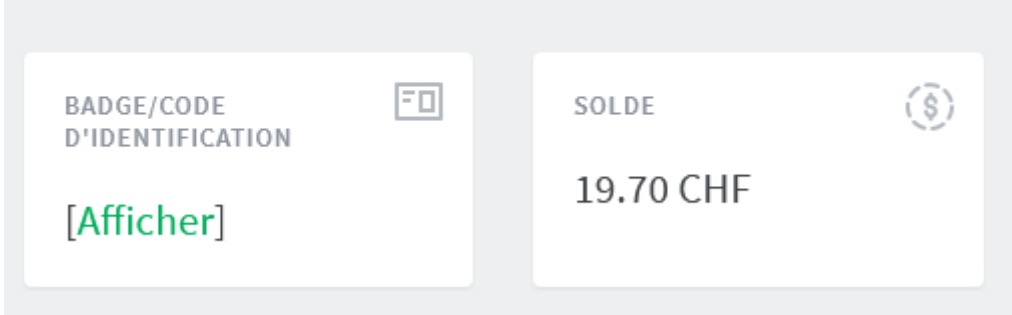

# **2.2. Utiliser une carte prépayée**

Permet de créditer vote compte avec une carte prépayée achetée aux divers secrétariats.

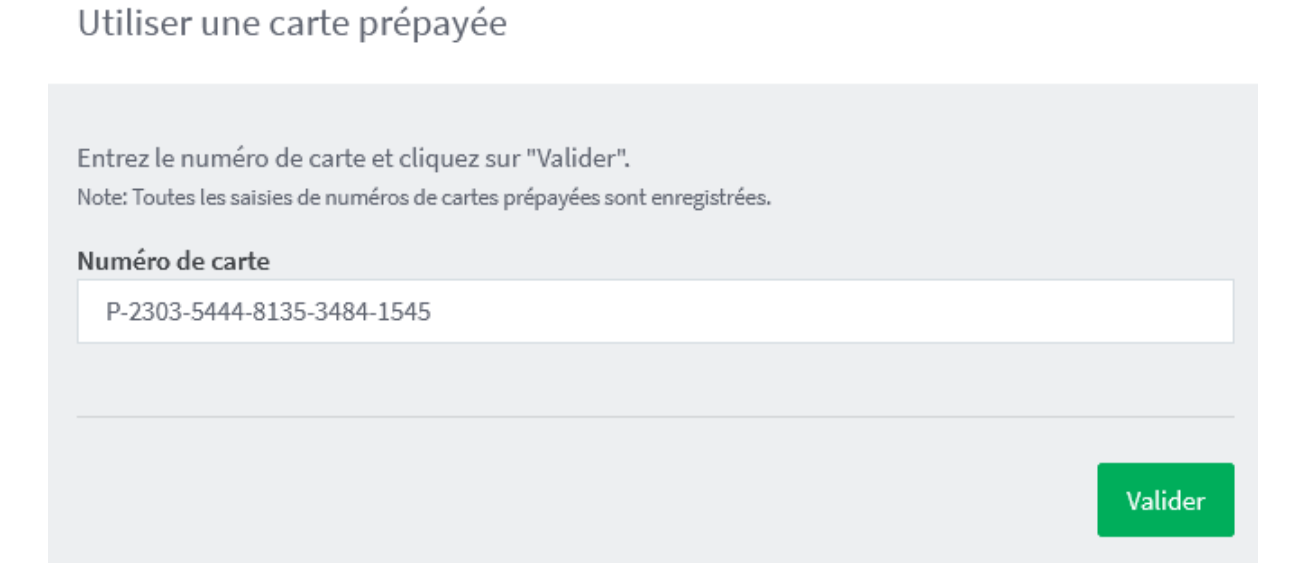

#### **2.3. Historique des transactions**

Permet de voir l'historique des transactions.

Historique des transactions

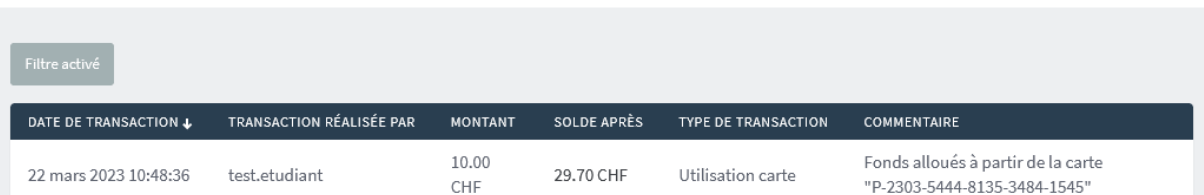

## **2.4. Derniers travaux d'impressions**

Permet de voir l'historique des impressions et copies.

Derniers travaux d'impressions

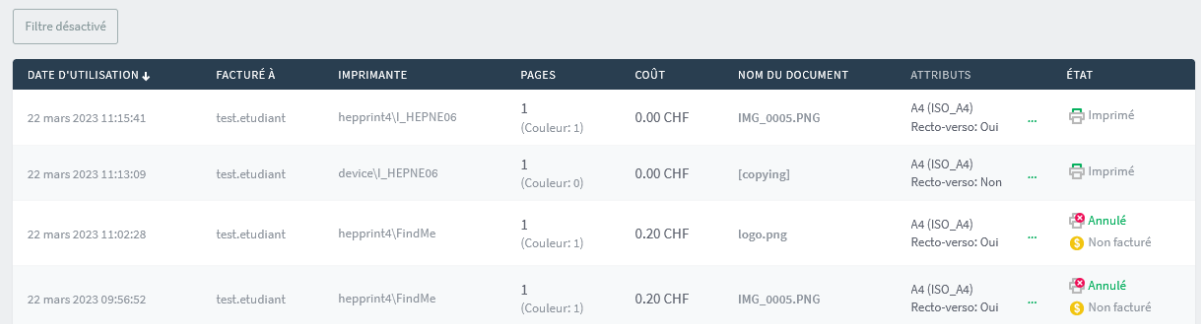

#### **2.5. Modifier mes paramètres**

#### Permet de changer son code.

Modifier mes paramètres

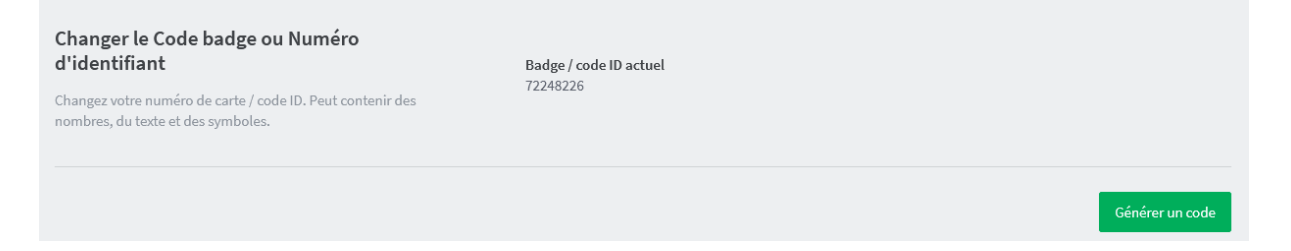

#### **2.6. Impression Web**

Permet d'imprimer des documents envoyés depuis le site web.

Impression Web

L'impression Web est un service qui donne la possibilité d'imprimer depuis les terminaux mobiles et fixes, connectés en wifi ou par câbles ainsi que pour les utilisateurs non authentifiés. L'installation d'un pilote d'impression n'est pas nécessaire. Pour envoyer un document en impression, cliquez sur Envoyer un Travail.

Les types accéptés sont : bmp, dib, gif, jfif, jif, jpe, jpeg, jpg, pdf, png, tif, tiff